# Государственная система обеспечения единства измерений

Акционерное общество «Приборы, Сервис, Торговля» (АО «ПриСТ»)

УТВЕРЖ ДАЮ авный метролог О «ПриСТ» AO. ПриСТ - А.Н. Новиков «22» мая 2017 г. OCK

# **ГОСУДАРСТВЕННАЯ СИСТЕМА ОБЕСПЕЧЕНИЯ ЕДИНСТВА ИЗМЕРЕНИЙ**

**ОСЦИЛЛОГРАФЫ ЦИФРОВЫЕ ЗАПОМИНАЮЩИЕ СЕРИЙ HD04000AR, HD04000AR-MS, HD06000AR, HD06000AR-MS, HD08000AR, MDA800AR, модель WaveSurfer 51 OR**

> **МЕТОДИКА ПОВЕРКИ ПР-04-2017МП**

> > **г. Москва 2017 г.**

#### ВВЕДЕНИЕ

**Настоящая методика устанавливает методы и средства первичной и периодических поверок осциллографов цифровых запоминающих серий HD04000AR, HD04000AR-MS, HDG6000AR, HD06000AR-MS, HD08000AR, MDA800AR, модели WaveSurfer 51 OR, изготавливаемых «Teledyne LeCroy, Inc.», США.**

**Осциллографы цифровые запоминающие серий HD04000AR, HD04000AR-MS, HD06000AR, HD06000AR-MS, HD08000AR, MDA800AR, модель WaveSurfer 51 OR (далее по тексту - осциллографы) предназначены для исследования формы и измерения амплитудных и временных параметров электрических сигналов.**

**Межповсрочный интервал 1 год.**

**Периодическая поверка осциллографов в случае их использования для измерений (воспроизведения) меньшего числа величин или на меньшем числе поддиапазонов измерений, по отношению к указанным в разделе «Метрологические и технические характеристики» описания типа, допускается на основании письменного заявления владельца измерителей, оформленного в произвольной форме. Соответствующая запись должна быть сделана в свидетельстве о поверке приборов.**

### **1 ОПЕРАЦИИ ПОВЕРКИ**

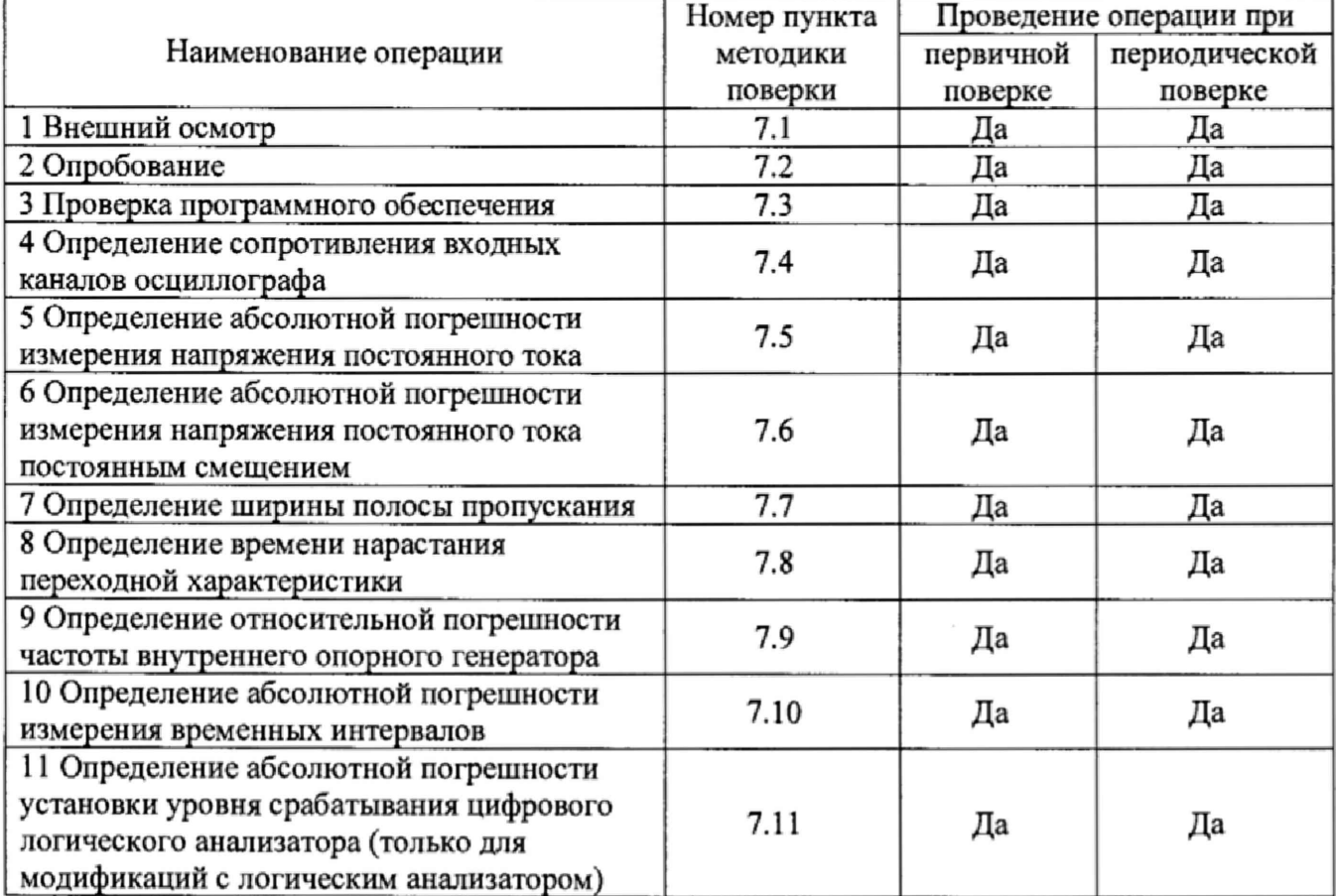

**Таблица 1 - Операции поверки**

#### **2 СРЕДСТВА ПОВЕРКИ**

**2.1 При проведении поверки должны применяться средства поверки, перечисленные в таблицах 2 и 3.**

**2.2 Допускается применять другие средства поверки, обеспечивающие измерение значений соответствующих величин с требуемой точностью.**

**2,3 Все средства поверки должны быть исправны, поверены и иметь свидетельства (отметки в формулярах или паспортах) о поверке.**

| Номер<br>пункта МП | Тип средства поверки                                                                                                    |
|--------------------|----------------------------------------------------------------------------------------------------|
| 7.4                | Калибратор осциллографов Fluke 9500В. Диапазон измерений сопротивления от<br>10 Ом до 12 МОм. Относительная погрешность измерения сопротивления от<br>$\pm 0.1$ go $\pm 0.5$ %                                                                                           |
| 7.5                | Калибратор осциллографов Fluke 9500B.<br>Диапазон выходного напряжения постоянного тока от 1 мВ до 5 В на нагрузке 50                                                                                                    |
| 7.6                | Ом, от 1 мВ до 200 В на нагрузке 1 МОм. Пределы допускаемой абсолютной по-<br>грешности воспроизведения напряжения постоянного тока<br>$\pm (0,00025 \text{UBbIX} + 25 \text{ MKB}).$                                                                                    |
| 7.7                | Калибратор осциллографов Fluke 9500В. Пределы допускаемой относительной<br>погрешности установки частоты генератора $\pm 2.5 \cdot 10^{-7}$ .                                                                                                    |
| 7.8                | Калибратор осциллографов Fluke 9500B с формирователем 9530. Время нараста-<br>ния не более 150 пс.                                                                                                    |
| 7.9                | Калибратор осциллографов Fluke 9500В. Пределы допускаемой относительной                                                                                                    |
| 7.10               | погрешности установки частоты генератора $\pm 2.5 \cdot 10^{-7}$ .                                                                                                    |
| 7.11               | Калибратор осциллографов Fluke 9500В. Диапазон установки напряжения по-<br>стоянного тока от 0 до 200 В на нагрузке 1 МОм. Пределы допускаемой абсо-<br>лютной погрешности воспроизведения напряжения постоянного тока<br>$\pm (0.00025 \text{UBbIX} + 25 \text{ MKB}).$ |

**Таблица 2 - Средства поверки**

**Таблица 3 - Вспомогательные средства поверки**

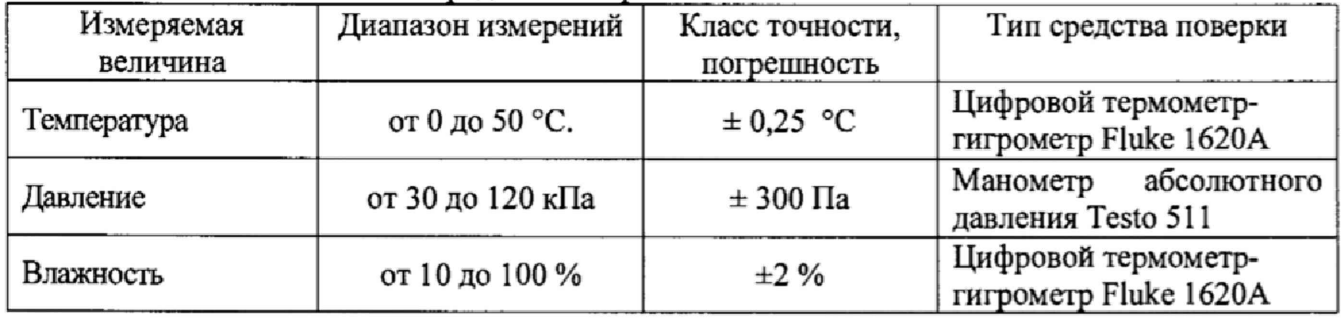

# 3 ТРЕБОВАНИЯ К КВАЛИФИКАЦИИ ПОВЕРИТЕЛЕЙ

**К поверке допускаются лица, изучившие эксплуатационную документацию на поверяемые средства измерений, эксплуатационную документацию на средства поверки и соответствующие требованиям к поверителям средств измерений согласно ГОСТ Р 56069-2014.**

# 4 ТРЕБОВАНИЯ БЕЗОПАСНОСТИ

**4.1 При проведении поверки должны быть соблюдены требования ГОСТ 12.27.0-75, ГОСТ 12.3.019-80, ГОСТ 12.27.7-75, требованиями правил по охране труда при эксплуатации электроустановок, утвержденных приказом Министерства труда и социальной защиты Российской Федерации от 24 июля 2013 г № 328Н.**

**4.2 Средства поверки, вспомогательные средства поверки и оборудование должны соответствовать требованиям безопасности, изложенным в руководствах по их эксплуатации.**

# 5 УСЛОВИЯ ПРОВЕДЕНИЯ ПОВЕРКИ

**При проведении поверки должны соблюдаться следующие условия:**

- **температура окружающего воздуха (25 ± 5) °С;**
- **относительная влажность от 30 до 80 %;**

**- атмосферное давление от 84 до 106 кПа или от 630 до 795 мм рт. ст.;**

# 6 ПОДГОТОВКА К ПОВЕРКЕ

**6.1 Перед проведением поверки должны быть выполнены следующие подготовительные работы:**

**- проведены технические и организационные мероприятия по обеспечению безопасности проводимых работ в соответствии с действующими положениями ГОСТ 12.27.0-75;**

**- проверить наличие действующих свидетельств поверки на основные и вспомогательные средства поверки.**

**6.2 Средства поверки и поверяемый прибор должны быть подготовлены к работе согласно их руководствам по эксплуатации.**

**6.3 Проверено наличие удостоверения у поверителя на право работы на электроустановках с напряжением до 1000 В с группой допуска не ниже III.**

**6.4 Контроль условий проведения поверки по пункту 5 должен быть проведен перед началом поверки.**

# 7 ПРОВЕДЕНИЕ ПОВЕРКИ

## **7.1 Внешний осмотр.**

**Перед поверкой должен быть проведен внешний осмотр, при котором должно быть установлено соответствие поверяемого прибора следующим требованиям:**

**- не должно быть механических повреждений корпуса. Все надписи должны быть четкими и ясными;**

**- все разъемы, клеммы и измерительные провода не должны иметь повреждений и должны быть чистыми.**

**При наличии дефектов поверяемый прибор бракуется и подлежит ремонту.**

# 7.2 Опробование.

**Опробование осциллографов проводят путем проверки их на функционирование в соответствии с руководством по эксплуатации.**

**При отрицательном результате проверки прибор бракуется и направляется в ремонт.**

### **7.3 Проверка программного обеспечения.**

**Проверка программного обеспечения осциллографов осуществляется путем вывода на дисплей прибора информации о версии программного обеспечения. Вывод системной информации осуществляется по процедуре, описанной в руководстве по эксплуатации на прибор.**

**Результат считается положительным, если версия программного обеспечения соответствует данным, приведенным в таблице 4.**

| Идентификационные данные (признаки)       | Значение              |
|-------------------------------------------|-----------------------|
| Идентификационное наименование ПО         | Teledyne LeCroy MAUI™ |
| Номер версии (идентификационный номер ПО) | не ниже 8.4.0.4       |
| Цифровой идентификатор ПО                 | нет данных            |

**Таблица 4 - Характеристики программного обеспечения**

### 7.4 Определение сопротивления входных каналов осциллографа

**Определение сопротивления входных каналов осциллографа проводить методом прямого измерения сопротивления калибратором осциллографов Fluke 9500В в следующей последовательности:**

**7.4.1 Подключить калибратор осциллографов Fluke 9500В с использованием формирователя 9530 ко входу 1 осциллографа.**

**7.4.2 На калибраторе установить режим измерения сопротивления.**

**7.4.3 Включить осциллограф и выполнить сброс на заводские настройки согласно инструкции по эксплуатации.**

**7.4.4 В меню осциллографа «Утилиты» в разделе «Калибровка» установить режим «Динамическая калибровка»**

**7.4.5 Провести измерения сопротивления входа осциллографа при настройках, приведенных в таблице 5.**

**7.4.6 Провести измерения по п.п. 7.4,1 - 7.4.5 для каждого канала осциллографа.**

**7.4.7 Определить отклонение сопротивления входных каналов осциллографа от** номинального значения  $\Delta_R$  по формуле (1):

$$
\Delta_{\rm R} = \mathbf{R}_{\rm H3M} - \mathbf{R}_{\rm H0M} \tag{1}
$$

где: R<sub>изм</sub> – значение сопротивления входного канала, измеренное калибратором осцил**лографов Fluke 9500В, Ом;**

**Rhom - значение сопротивления входного канала, установленного в осциллографе, Ом.**

**Таблица 5 - Определение отклонения сопротивления входных каналов осциллографа от номинальных значений**

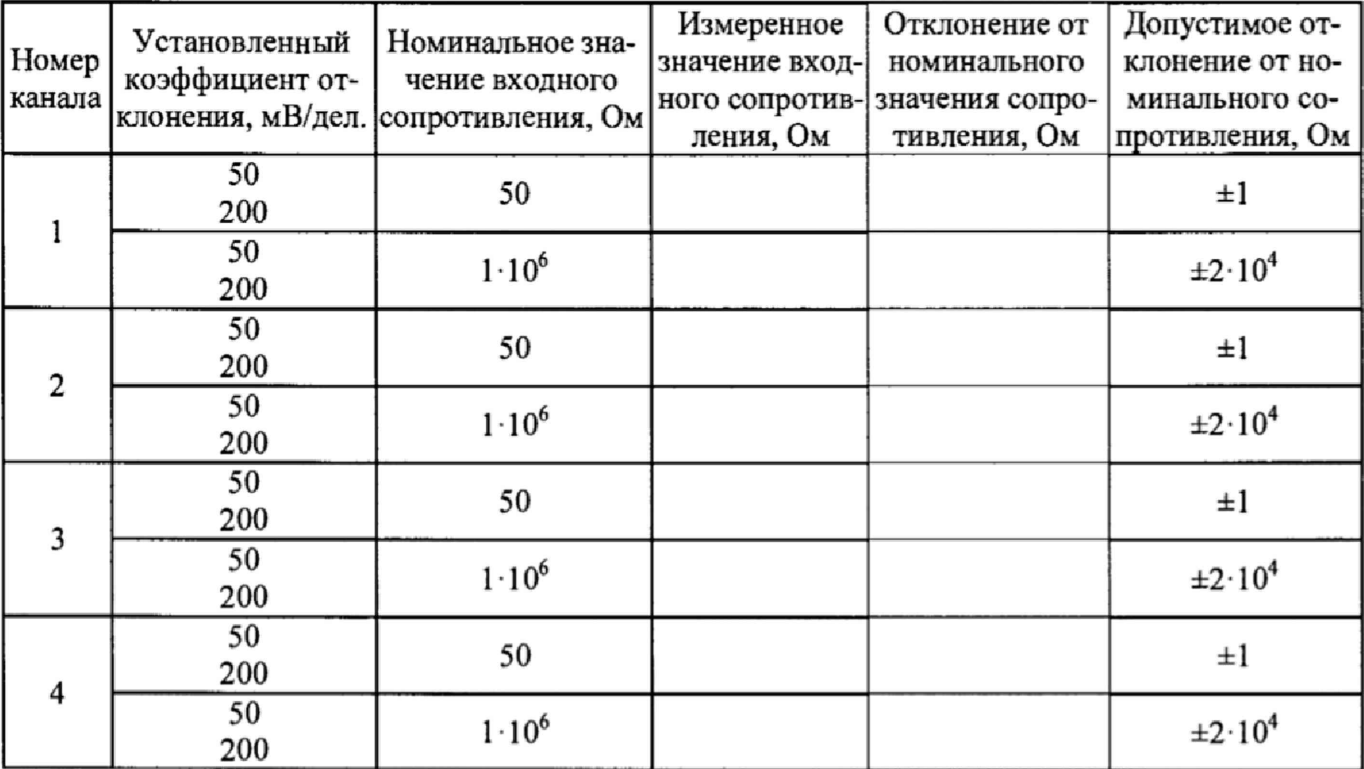

**Результаты поверки считаются удовлетворительными, если измеренные значения находятся в пределах, приведенных в таблице 5,**

## 7,5 Определение абсолютной погрешности измерения напряжения постоянного тока

**Определение погрешности измерения напряжения производится с помощью калибратора осциллографов Fluke 9500В с использованием формирователя 9530.**

**7.5.1 Подключить калибратор осциллографов Fluke 9500В с использованием формирователя 9530 ко входу 1 осциллографа.**

**7.5.2 Органы управления осциллографа устанавливают в следующие положения:**

- канал 1 - Включен, связь входа - DC 50 Ом, ограничение полосы пропускания -**20 МГц;**

**- режим «Динамическая калибровка» включен**

**- синхронизация: режим -Лвто;**

**- режим измерения - Среднее значение, статистика измерений - включена;**

**- коэффициент отклонения - устанавливается из таблицы 6;**

**7.5.3 Для получения результата измерения на передней панели нажать «Очистить статистику» и произвести считывание среднего значения результата измерения при числе статистки измерений не менее 50.**

**7.5.4 Измерения провести при значениях коэффициента отклонения, входного сопротивления, выходного напряжения с калибратора, указанных в таблице 6.**

**7.5.5 Повторить измерения по п.п. 7,5,1 - 7.5.4 для остальных каналов осциллографа.**

**7.5.6 Провести измерения по п.п. 7.5.1 - 7.5.5 при входном сопротивлении каналов 1 МОм.**

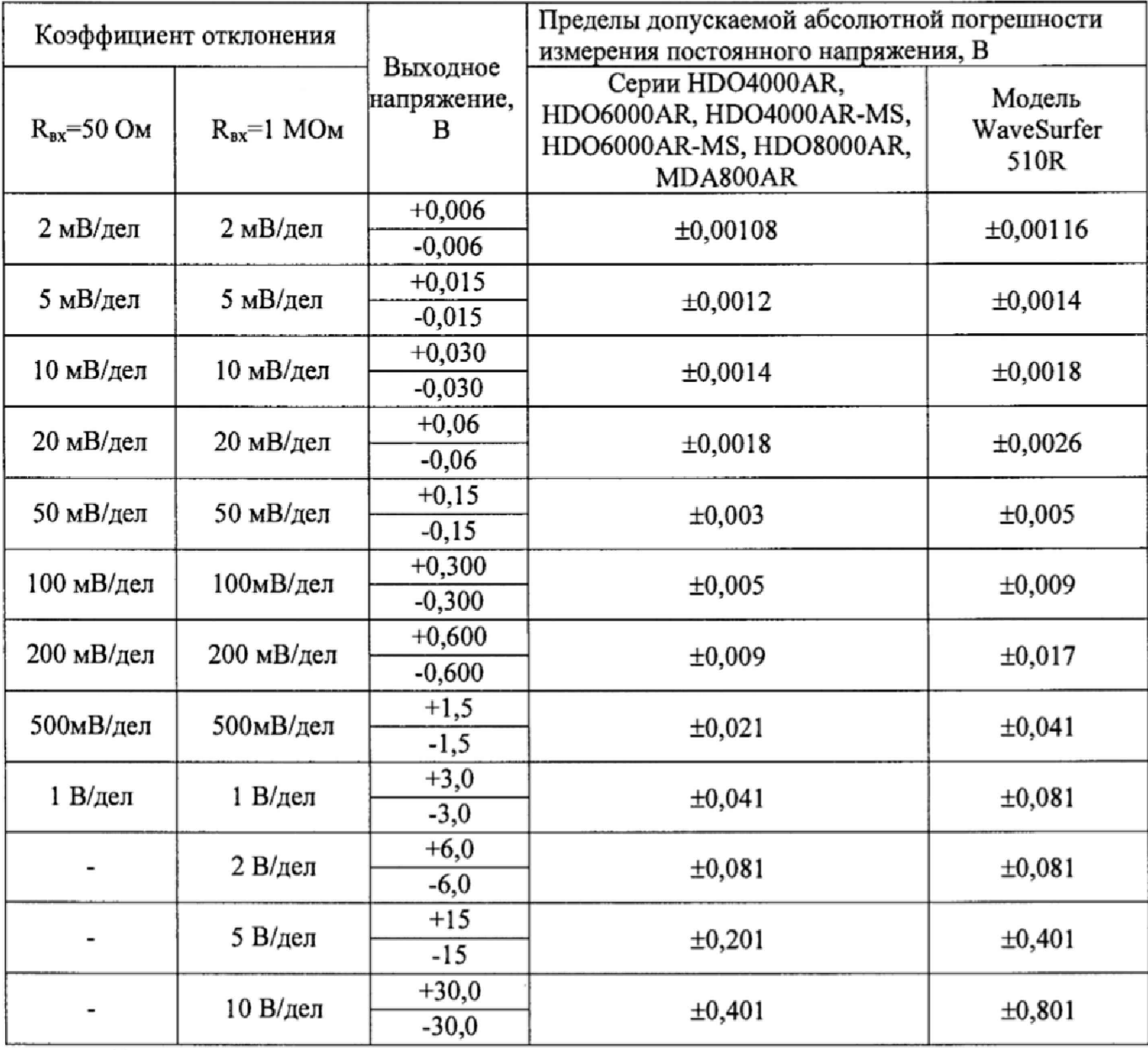

**Таблица 6 - Определение абсолютной погрешности измерения напряжения постоянного тока**

**Результаты поверки считаются удовлетворительными, если полученные значения погрешностей не превышают пределов допускаемой абсолютной погрешности, приведенных в таблице 6.**

## **7.6** Определение абсолютной погрешности измерения напряжения постоянного тока постоянным смещением

Определение абсолютной погрешности измерения постоянного напряжения со смещением проводить с помощью калибратора осциллографов Fluke 9500B с использованием форми**рователя 9530.**

7.6.1 Подключить калибратор осциллографов Fluke 9500B с использованием формирователя 9530 ко входу 1 осциллографа.

**7.6.2 Органы управления осциллофафа устанавливают в следующие положения:**

**- канал 1 - Включен, связь входа - DC 50 Ом, Офаничение полосы пропускания - 20**

**МГц;**

**- синхронизация: тип - режим - Авто;**

**- режим «Динамическая калибровка» включен;**

**- режим измерения - Среднее значение, статистика измерений - включена;**

**- коэффициент отклонения - устанавливается из таблицы 7.**

**7.6.3 Регулятором «Смещение» установить сигнал по центральной горизонтальной линии осциллографа.**

**7.6.4 Подать напряжение положительной полярности (U+), значение которого приведено в таблице 7, с калибратора на вход канала 1 осциллофафа. Значение напряжения не должно превышать максимально допустимый уровень на входе осциллофафа.**

**7.6.5. Произвести установку напряжения смещения, равного по величине выходному напряжению калибратора, но имеющему противоположный знак.**

**7.6.6 Произвести измерения заданного постоянного уровня с калибратора при помощи автоматических измерений осциллофафа.**

**7.6.7 Определить абсолютную пофешность измерения постоянного напряжения со смещением по формуле (2);**

$$
\Delta = |U_{H3M}| - |U_K| \tag{2}
$$

где U<sub>изм</sub> - значение напряжения, измеренное поверяемым осциллографом, B;

**UK- значение напряжения, установленное на калибраторе, В.**

**7.6.8 Провести измерения по п. 7.6.1 - 7.6.7 при остальных значениях коэффициента отклонения и значениях уровня постоянного напряжения, включая отрицательные значения, указанных в таблице 7.**

7.6.9 Провести измерения по п.п. 7.6.1 - 7.6.8 для остальных каналов осциллографа. **При этом неиспользуемые каналы должны быть отключены.**

**7.6.10 Провести измерения по п.п. 7.6.1 - 7.6.9 при входном сопротивлении каналов 1 МОм.**

**Таблица 7**

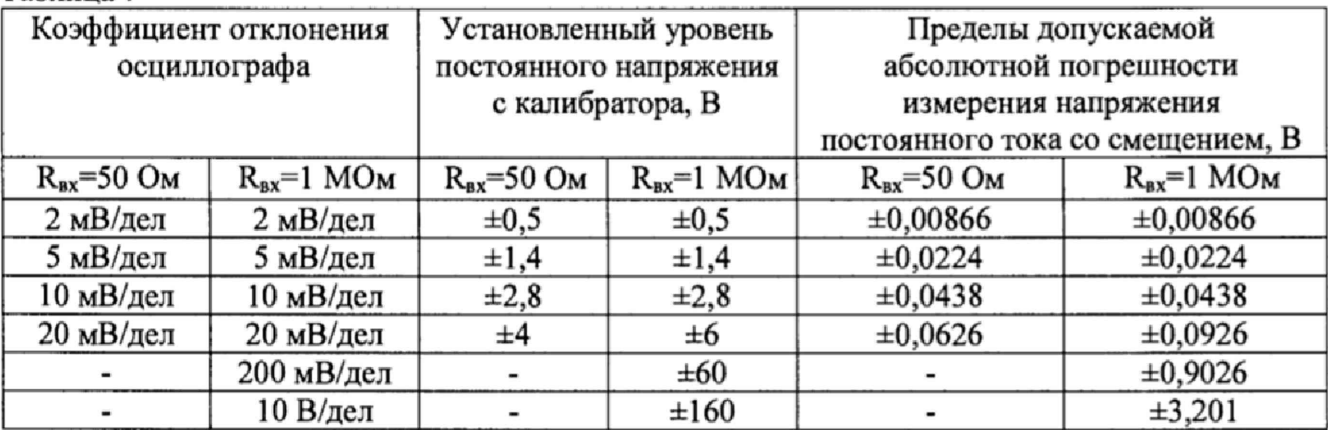

**Результаты поверки считаются удовлетворительными, если во всех поверяемых точках пофешность измерения, не превышает пределов, приведенных в таблице 7.**

### 7.7 Определение ширины полосы пропускания

**Определение ширины полосы пропускания осциллографа проводить методом прямого измерения поверяемым прибором частоты испытательного сигнала, воспроизводимого** эталонной мерой - калибратором осциллографов Fluke 9500B в **последовательности:**

**7.7.1 Подключить калибратор осциллографов Fluke 9500В с использованием формирователя 9530 ко входу 1 осциллографа.**

**7.7.2 Установить на осциллографе:**

**входное сопротивление канала 50 Ом; коэффициент отклонения осциллографа минимальный {согласно таблицы 8); коэффициент развертки 100 мкс/дел; интерполяция sinx/x, ограничение полосы пропускания - выключено.**

**7.7.3 Установить на выходе калибратора Fluke 9500В синусоидальный сигнал частотой 50 кГц и установить размах сигнала от 4 до 6 делений по вертикали. Измерить размах сигнала иопорное при помощи автоматических измерений осциллографа.**

**7.7.4 Установить на выходе калибратора Fluke 9500В сигнал с частотой, соответствующей верхней граничной частоте полосы пропускания поверяемого осциллографа.**

**7.7.5 Установить на поверяемом осциллографе величину коэффициента развертки 10 нс/дел.**

**7.7.6 Увеличивать частоту сигнала с калибратора до тех пор, пока размах сигнала на** экране осциллографа не станет равным 0,708 **U**опорное.

**7.7.7 Записать установленную частоту с дисплея калибратора, которая будет соответствовать частоте полосы пропускания осциллографа.**

7.7.8 Провести измерения по п.п. 7.7.1 - 7.7.7 для остальных коэффициентов **отклонения осциллографа до 1 В/дел включительно.**

**7.7.9 Провести измерения по п.п. 7.7.1 - 7.7.8 для остальных каналов осциллографа.**

**7.7.10 Провести измерения по п.п. 7.7Л - 7,7.9 для всех каналов осциллографа при входном сопротивлении 1 МОм. При этом неиспользуемые каналы должны быть отключены.**

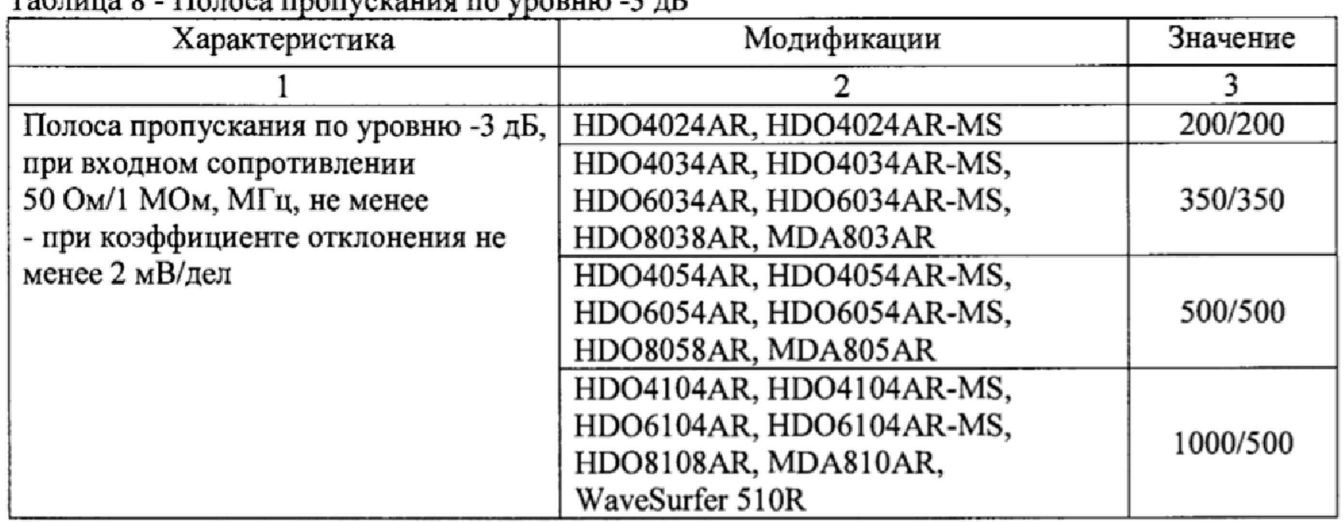

**Таблица 8 - Полоса пропускания по уровню -3 дБ**

**Результаты поверки считаются удовлетворительными, если значение полосы пропускания осциллографа не менее значения, приведенного в таблице 8.**

# 7.8 Определение времени нарастания переходной характеристики

**7.8.1 Определение времени нарастания переходной характеристики (ПХ) производится путем подачи на вход осциллографа импульса с малым временем нарастания от эталона, указанного в таблице 9.**

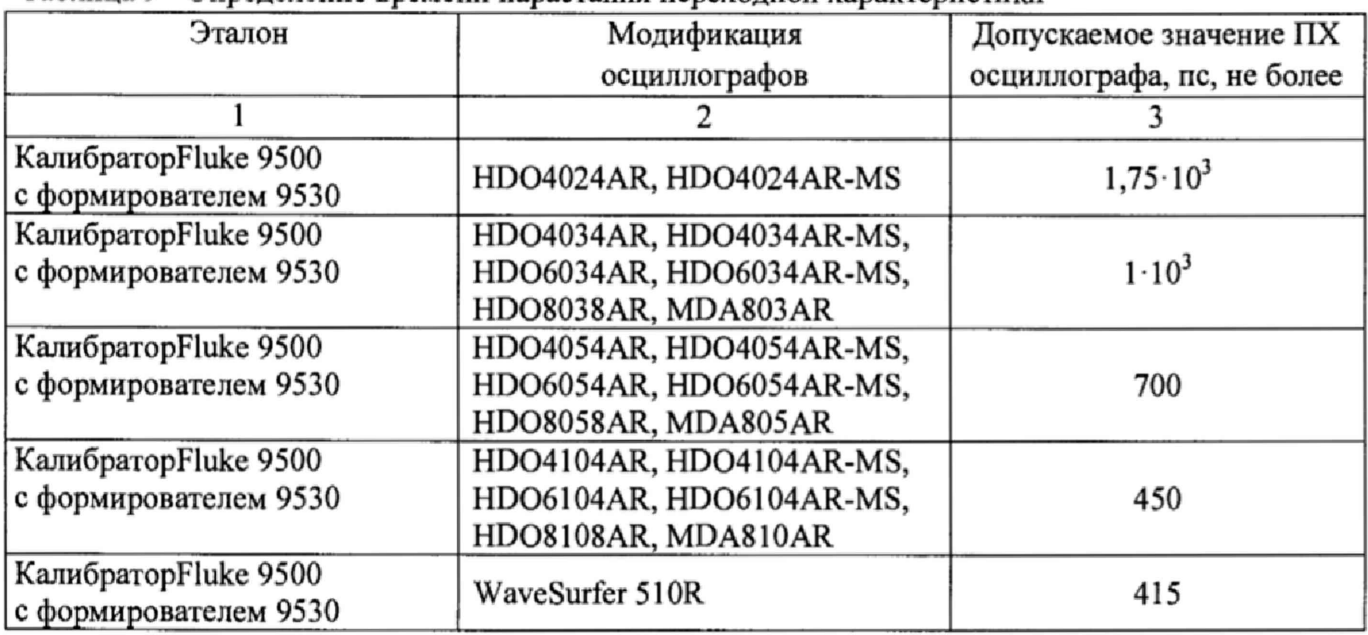

Таблица 9 - Определение времени нарастания переходной характеристики

**7.8.2 Выход формирователя 9530 подключить на вход первого канала поверяемого осциллографа.**

**7.8.3 Органы управления осциллографа устанавливают в следующие положения:**

**- канал I - Включен, связь входа - DC 50 Ом, полоса пропускания - Полная;**

**- синхронизация: тип - Фронт, источник - Канал 1 (проверяемый), режим - Авто;**

**- развертка - эквивалентная; минимальное значение коэффициента развертки, при котором наблюдается фронт импульса;**

**- режим измерения: Время нарастания (Rise time (10%-90%)), статистика измерений включена;**

**- коэффициент отклонения - >10 мВ/дел.**

**7 8.4 Установить амплитуду импульса на экране осциллографа не меньше 4 делений по вертикали. Нажать на передней панели осциллографа кнопку «Очистить статистику» и произвести считывание среднего значения результата измерения времени нарастания при числе статистки измерений не менее 50.**

**7.8.5 Определить время нарастания переходной характеристики по формуле (3):**

$$
t_{\text{TX}} = \sqrt{t_x^2 - t_o^2}
$$
 (3)

**где tx - значение времени нарастания, измеренное поверяемым осциллографом, пс;**

**to - значение времени нарастания формирователя калибратора, пс.**

**7.8.6 Повторить измерения по п.п. 7.8.1 - 7.8.5 для коэффициентов отклонения 20 мВ/дел, 50 мВ/дел, 100 мВ/дел, 200 мВ/дел, 500мВ/дел, 1 В/дел.**

**7.8.7 Повторить измерения по п.п. 7.8.1 - 7.8.6 для остальных каналов осциллографа.**

**Результаты поверки считаются удовлетворительными, если вычисленные по формуле (3) значения времени нарастания не превышают значений, приведенных в таблице 9.**

### **7.9** Определение относительной погрешности частоты внутреннего опорного генератора

**Определение относительной погрешности частоты внутреннего опорного генератора проводить методом стробоскопического преобразования с помощью калибратора осциллографов Fluke 9500В.**

**7.9.1 Подключить калибратор осциллографов Fluke 9500В с использованием формирователя 9530 ко входу I осциллографа.**

**7.9.2 Выполнить следующие установки осциллографа:**

**- канал 1 - Включен, связь входа - DC 50 Ом, ограничение полосы пропускания - Выключено;**

**- синхронизация: режим - Авто;**

**- режим измерения - частота, статистика измерений - включена;**

**- коэффициент отклонения - 100 мВ/дел;**

**7.9.3 Подать на вход осциллографа синусоидальный сигнал с калибратора, частотой fxecT= 10,008 МГц. Амплитуду сигнала с калибратора установить не менее 6 делений по вертикальной шкале осциллографа**

**7.9.3 Установить минимальное значение длины памяти осциллографа (в настройках развертки выбрать установки длины записи и установить значение 500).**

**7.9.4 Установить коэффициент развертки осциллографа 500 мкс/дел. На экране осциллографа будет наблюдаться низкочастотный сигнал FcTpo6.**

**7.9.5 Нажать на передней панели осциллографа кнопку «Очистить статистику» и произвести считывание среднего значения результата измерения частоты при числе статистки измерений не менее 50.**

**7.9.6 Определить абсолютную погрешность частоты внутреннего опорного генератора Af по формуле (4):**

$$
\Delta_{\rm F} = \text{Fcrpo6} - 8000,\tag{4}
$$

**где: FcTpo6- частота низкочастотного сигнала, наблюдаемого на экране осциллографа, Гц.**

**7.9.7 Вычислить относительную погрешность частоты внутреннего опорного генератора по формуле (5)**

$$
\delta_{\rm F} = \Delta_{\rm F}/10',\tag{5}
$$

**где: Af - абсолютная погрешность частоты внутреннего опорного генератора, определенная по п.7.9.6, Гц.**

**Результаты поверки считаются удовлетворительными, если вычисленное по формуле (5) значение погрешности не превышает ±2,5 10'6 для серий HD04000AR, HD06000AR, HD04000AR-MS, HD06000AR-MS, HD08000AR, MDA800AR и ±1,5-10'6 для модели WaveSurfer 51 OR.**

#### 7.10 Определение абсолютной погрешности измерения временных интервалов

**Определение пределов допускаемой абсолютной погрешности измерения временных интервалов (частоты, периода) проводить методом прямых измерений частоты испытательного сигнала, воспроизводимого эталонной мерой - калибратором осциллографов Fluke 9500В в следующей последовательности:**

**7.10.1 Подключить калибратор осциллографов Fluke 9500В с использованием формирователя 9530 ко входу 1 осциллографа.**

**7.10.2 Выполнить следующие установки осциллографа:**

**- канал 1 - Включен, связь входа - DC 50 Ом, ограничение полосы пропускания - Выключено;**

**- синхронизация: тип - Фронт, источник - Канал 1 (проверяемый), режим - Авто;**

**- настройки экрана: тип - Векгор, накопление - Выключено;**

**- режим измерения - Период, статистика измерений - включена;**

**- коэффициент отклонения - 100 мВ/дел;**

**- коэффициент развертки установить в зависимости от устанавливаемого значения периода сигнала гак, чтобы на экране умещалось не менее 10 периодов сигнала.**

**7.10.3 Последовательно задать значения периода сигнала с калибратора из ряда значений: 0,1 с; 1 мс; 1 мкс; 100 не. Для значений 0,1 с; I мс устанавливать сигнал** **прямоугольной формы, для значений 1 мкс; 100 не - устанавливать сигнал синусоидальной формы. Значение размаха сигнала установить 600 мВ.**

**710.4 Нажать на передней панели осциллографа кнопку «Очистить статистику» и произвести считывание среднего значения результата измерения частоты при числе статистки измерений не менее 50.**

**7.10.5 Провести измерения по п.п. 4.7.4.1 - 4.7.4.4 для остальных каналов осциллографа.**

**7.10.6 Вычислить абсолютную погрешность измерения временных интервалов по формуле (6)**

$$
\Delta_{\rm T}={\rm T}_{\rm H}-{\rm T}_{\rm CNT},
$$

**где: Ти - измеренное значение периода сигнала осциллографом;**

T cnt **- действительное значение периода сигнала, заданное на калибраторе, выраженное в той же размерности, что Ти**

**Результаты испытаний считаются удовлетворительными, если вычисленное по формуле (6) значение погрешности не превышает пределов, вычисленных по формуле (7):**

**±(5FT изм+0,06/Рдискр),**

**(7)**

**(6)**

**Где: 5F - относительная погрешность частоты внутреннего опорного генератора;**

 $T_{H3M}$  – измеренный временной интервал, с;

**Fдискр - частота дискретизации, Гц.**

7.11 Определение абсолютной погрешности установки уровня срабатывания цифрового логического анализатора (только для модификаций с логическим анализатором)

**7.11.1 Определение погрешности проводить с помощью калибратора осциллографов Fluke 9500В, используя логический пробник из комплекта осциллографа в следующей последовательности:**

**7.11.2 Произвести сброс всех настроек осциллографа и установить заводские настройки.**

**7.11.3 Подключить логический пробник из комплекта осциллографа к разъему логического анализатора на передней панели осциллографа.**

**7.11.4 Включить цифровые каналы в осциллографе, аналоговые каналы должны быть отключены.**

**7.11.5 Выход калибратора подключить к адаптеру, вид которого приведен на рисунке 1. Сигнальный разъем логического пробника, начиная с каната D0 подключить к адаптеру, вид которого приведен на рисунке 1.**

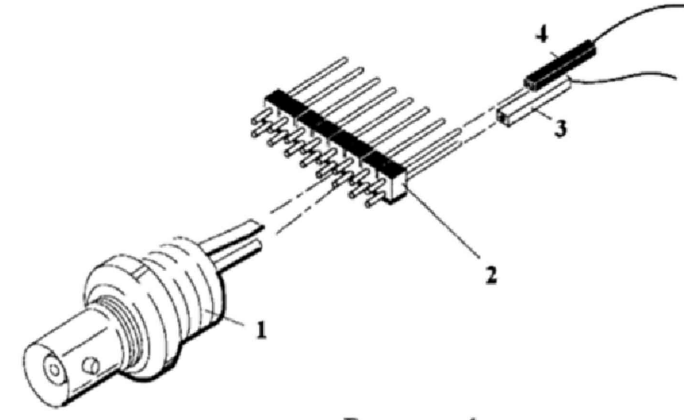

**Рисунок 1**

- **где: 1. BNC-разъем (к катибратору)**
	- **2. Соединительная планка (2 шт.)**
	- **3. Сигнатьный разъем логического пробника**
	- **4. «Земляной» разъем логического пробника**

**7.11.6 В меню логического анализатора осциллографа установить следующие параметры: - тип логики - определенный пользователем;**

**- порог уровня - согласно таблице 10;**

**- гистерезис - согласно таблице 10.**

**7.11.7 Задать уровень сигнала с калибратора согласно таблицы 10.**

**7.11.8 Плавно увеличивать напряжение на выходе калибратора до значения, при котором канал D0 переходит в состояние устойчивой «логической единицы».**

7.11.9 Плавно уменьшать напряжение на выходе калибратора до значения U<sub>ниж</sub>, при **котором канал D0 логического анализатора переходит в состояние «логического нуля».** Записать измеренное значение напряжения с калибратора U<sub>ниж</sub> в таблицу 10.

7.11.10 Плавно увеличивать напряжение на выходе калибратора до значения U<sub>sepx</sub>, при **котором канал D0 переходит в состояние «логической единицы». Записать измеренное значение** напряжения с калибратора U<sub>sepx</sub> в таблицу 10.

**7.11.11 Повторить измерения по п.п. 7.11.5 - 7.11.10 для остальных цифровых каналов.**

**Таблица 10**

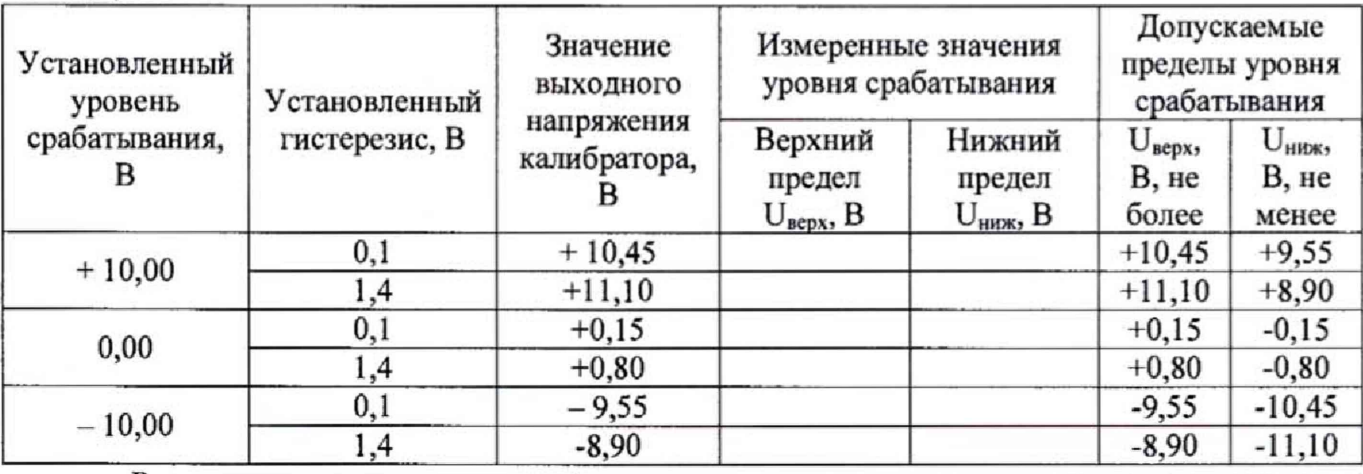

**Результаты поверки считаются удовлетворительными, если измеренные значения уровня срабатывания логического анализатора находятся в пределах, приведенных в таблице 10,**

#### 8 ОФОРМЛЕНИЕ РЕЗУЛЬТАТОВ ПОВЕРКИ

**8.1 При положительных результатах поверки нагрузок оформляется свидетельство о поверке в соответствии с приказом Минпромторга России от 02.07.2015 № 1815 "Об утверждении Порядка проведения поверки средств измерений, требования к знаку** поверки и содержанию свидетельства о поверке".

**8.2 При отрицательных результатах поверки прибор не допускается к дальнейшему применению, в паспорт вносится запись о непригодности его к эксплуатации, знак предыдущей поверки гасится, свидетельство о поверке аннулируется и выдается извещение о непригодности.**

**Главный метролог АО «ПриСТ»**

Alwy A.H. HOBNKOB